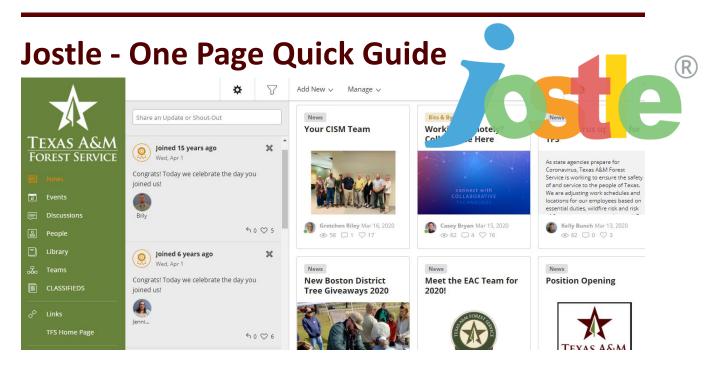

Jostle is a great tool for keeping up with what is happening in the agency. Browse News, Events, Conversations, Files and find employee contact info.

First things first, get logged into Jostle:

- 1. Go here: <u>https://tfs.jostle.us</u>.
- 2. Put in your e-mail address and click "Login".

Pro Tip: If this is your assigned computer, check the "Remember email" box to make sign in faster next time.

3. Sign in using your TFS e-mail address and password.

Now that you are logged in, you have several features available to you:

Read and post Activity and News:

- 1. In the menu, click "News".
- 2. Read the latest real-time info in the activity feed including shout outs and recognition items. Anyone can comment or post here.
- 3. Read the latest news via the news tiles. Click on any news article to read more, view photos or comment on the article.
- 4. To post a news article, click on "Add New" or "+".
- 5. Give your article a meaningful title, put in the body, and upload some relatable images.
- 6. When you are done, click "Publish" or set a date and click "Schedule" if you want your article to post at a set time.

Get caught up on and post agency Events:

- 1. In the menu, click "Events".
- 2. Browse the latest major events happening around the agency.
- 3. Click on any event to see more details including where it is and who's invited.
- 4. If you don't see an important event listed, click "Add New Event" or "+".
- 5. Give your event a meaningful name, when it is going to happen, location, some detail in the body and upload some relatable images.
- 6. When you are done, click "Publish".

Find other TFS employees:

- 1. From the menu, click "People".
- 2. Simply browse through the photos or click search and start typing a person's name.

Find published documents and links:

- 1. From the menu, click "Library".
- 2. Browse the list of files and view in the web browser or download what you need.
- 3. From the menu, click "Links". (web version only)
- 4. Under "Org-wide" links, you'll find every major web application listed in the agency and a link to get to it.

Finally, be sure to download Jostle for iOS or Android to get caught up on the go:

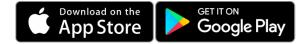

For more, visit: <u>https://helpdesk.tfs.tamu.edu/jostle</u>

As always, if you have any questions, don't hesitate to contact the IR Help Desk:

Call: (979) 458-7309, Click: https://helpdesk.tfs.tamu.edu or E-mail: helpdesk@tfs.tamu.edu

Texas A&M Forest Service Information Resources IR Help Desk | <u>@IRHelpDesk</u>

> Mission: We strive to make our systems reliable, available, and secure for the facilitation and support of the Texas A&M Forest Service's mission in public service.